# **Istruzioni per i collocatori.**

Le modifiche introdotte nella nuova versione di Easycat non riguardano la funzione di collocazione.

Tuttavia riteniamo opportuno precisare alcuni punti.

La nuova versione di Easycat non permette più l'utilizzo del tasto destro del mouse.

Per ovviare a questo inconveniente, suggeriamo, dopo aver evidenziato come sempre ciò che si vuole copiare, di utilizzare la combinazione di tasti **Ctrl C** per copiare e **Ctrl V** per incollare (i tasti vanno premuti contemporaneamente).

Per esempio, nel caso fosse necessario copiare una parte di una collocazione, si evidenzia la parte che interessa, la si copia con **Ctrl C**, ci si posiziona nel campo desiderato e la si incolla con **Ctrl V**.

### **Per i collocatori abilitati alla localizzazione dei record.**

Con al nuova versione di Easycat alcuni record presentano delle spunte.

Nel caso di **record UOL**, non si interviene, non si modifica nulla, si colloca normalmente secondo le linee guida.

Nel caso di collocazione di un **record SBN che presenta delle spunte** (vedi esempio), consigliamo di utilizzare il tasto recupera record da SBN prima di localizzare.

• 1533611 (1:10 DDD) 102 MM a m \*Methods for studying soil microflora-plant disease relationships / by Leander F. Johnson ... [et. al.]. - M Nome livello secondario. Johnson, Leander F vedi collocazioni e posseduto SBN vedi localizzazioni SBN vedi localizzazioni SBN (gestione) vedi localizzazioni SBN (possesso) Livello SBN: 51 Database: E30 te: cmadaro Biblioteca: PAV0U6 Livello EC: 1 SBN GES [1] LOC [O recupera il record originale da SBN recupera il reticolo dei legami da SBN localizza per gestione in SBN localizza per possesso in SBN

#### Poi si clicca su sostituisci il record

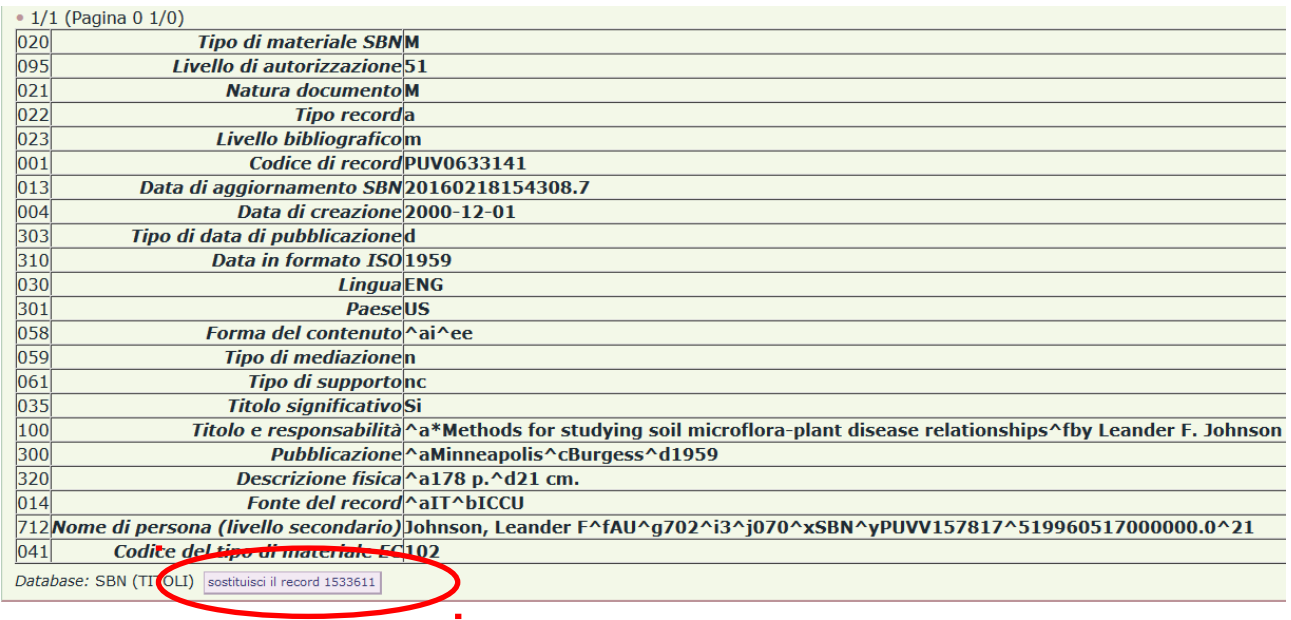

## Quindi si clicca su Esegui

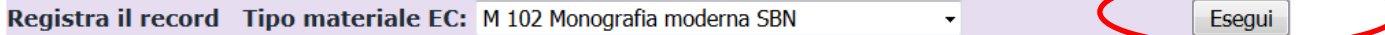

### Si clicca su Lista record

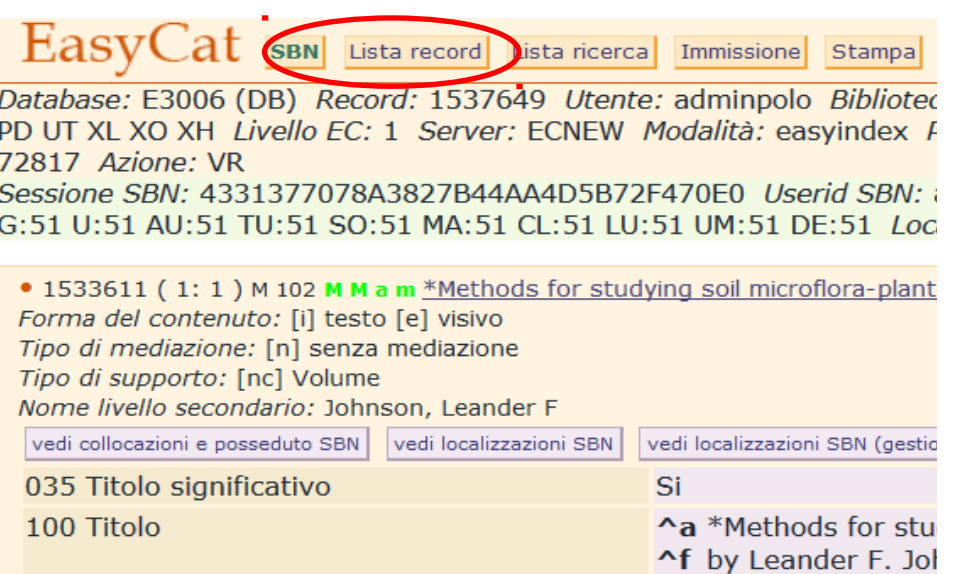

### Infine si localizza.

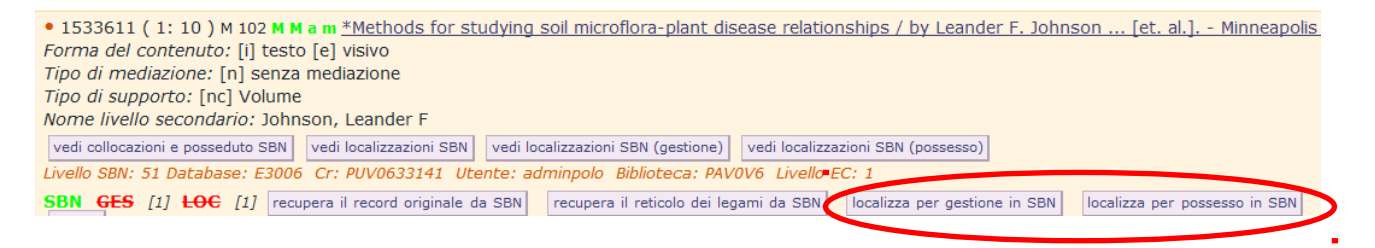

In caso di messaggi di errore, vi preghiamo di scrivere a *polopav@unipv.it*, indicando il codice record (CR), l'operazione che avevate in corso e riportando il testo del messaggio di errore.